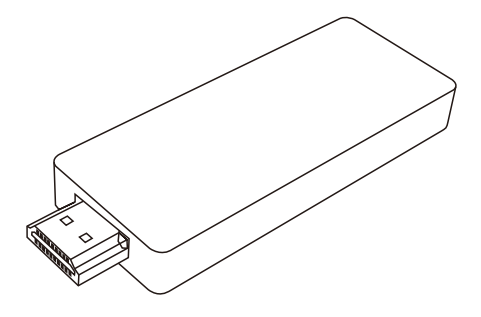

# Product Manual (产品说明书)

#### 注意事项

- ▲ 感谢您选用本公司生产的产品,本手册包含重要的安全措施和 正确使用产品的信息,以避免事故发生,确信在使用该产品之 前仔细阅读该手册;
- ▲ 请不要将产品放在高温度、潮湿或粉尘多的地方;

▲ 避免摔落或强烈碰撞该产品;

- ▲ 设备在格式化或正在进行上传和下载时请不要忽然断开连接, 否则可能导致程序出错;
- ▲ 请勿自行拆卸产品, 勿使用酒精、稀释剂或苯类产品;
- ▲本公司保留改进产品的权利,产品规格及设计如有变更,恕不 另行通知;
- ▲ 免责申明: 本公司只负责产品本身的服务与维修, 对于产品使 用过程中造成的数据损失及连带责任,本公司概不负责;

▲ 本机无防水功能;

▲本操作手册所列图片仅供参考。

### 设备连接

1.将多屏分享器的HDMI插头接入电视HDMI接口。

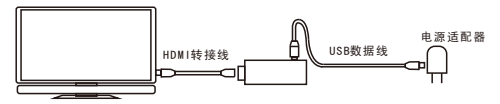

2.使用USB数据线的Micro端口插入多屏分享器。数据线另一接口 插入电视USB接口为其供电。(如电视无USB接口,可接入手机或 其它设备的5V电源适配器。)接入电源后多屏分享器会自动开 机。

### 开始使用 镜像(MIRACAST)模式:

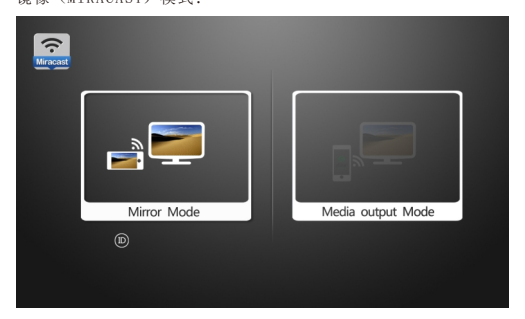

设备首次开机默认进入MIRACAST模式,此时请打开手机

(Android4.2或4.2以上)的Miracast功能,搜索并选择设备连 接。目前,不同品牌的手机激活MIRACAST功能的路径或者名称 不完全一样。以三星galaxy S4手机为例,依次选择设置—屏幕 共享—打开屏幕共享。选择你的设备,连接成功后手机的屏幕 显示内容将在接上多屏分享器的显示器上同步显示。

MIRACAST模式转DLNA模式, 请通过设备上的转换键一键转换。

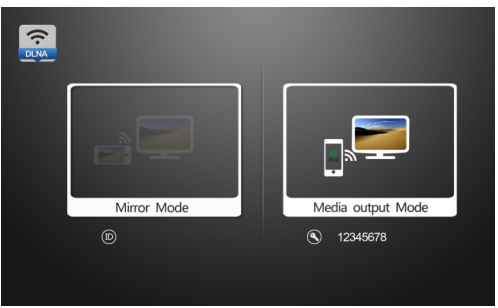

媒体输出(DLNA)模式:

(1)AP模式:

在DLNA模式下,初始默认为AP模式,打开手机/平板的Wi-Fi,搜 索并连接到多屏分享器(名称在显示器上,一般为WFD-XXXXXX

(6个数字))。连接成功后,即可通过自带播放器上的一键推送 将手机/平板上的照片、音乐、视频推送至大屏幕上显示。

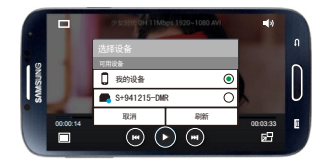

如果手机自带的媒体播放器没有DLNA分享功能,可通过下载第三 方软件例如我们公司的S+share.apk或者iMediashare来实现此 功能。

(2)Client模式:

进入Clinet模式操作:在AP模式下,先用手机连接上多屏分享 器,然后在手机自带浏览器输入显示器屏幕上显示的IP地址 (192.168.49.1),进入网页管理,选择Wi-FI管理,然后扫描 并选择Wi-Fi连接。

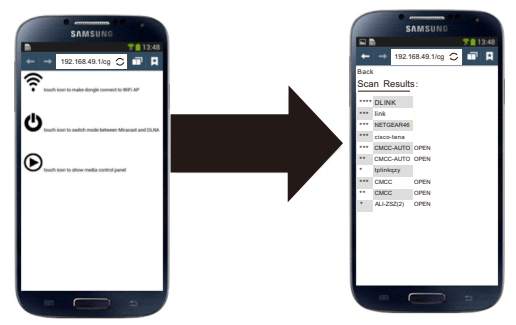

在Client模式下,还可以把在线视频推送到多屏分享器上播放, 目前支持DLNA的视频客户端有腾讯视频、PPTV、搜狐视频。操作 方法,以腾讯视频为例,在播放视频时,触摸屏幕激活控制栏, 点击控制栏的分享按钮,选择对应的设备即可。

(3)Airplay模式:

在DLNA模式下,同样支持苹果的Airplay协议(镜像除外),操 作方式跟安卓产品大同小异。

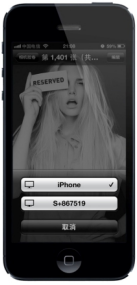

Client模式转AP模式:

在Client模式下,用手机浏览器输入屏幕上显示与之连接的路由 器的IP地址,进入到多屏分享器的操控界面,选择Disconnect后 即可转为AP模式。

DLNA转MIRACAST模式: 方法1、可通过设备上的转换键一键转换。 方法2、进入网页操作界面,选择 SWITCH MODE。

## Opening Note

- $\spadesuit$  Thank you for purchasing this product, the operational guidelines below contains important information about safe and proper use of this device to avoid accidents, so please read the instructions carefully before use.
- $\blacktriangle$  Store the unit away from high temperature, extreme moisture or dust.
- $\spadesuit$  Avoid strong impact or any collision with the product.
- $\spadesuit$  Do not interrupt the power while in the process of upgrading or uploading/downloading the firmware, to avoid data loss or program error.
- $\spadesuit$  This product is a high precision electronic product, do not disassemble or clean it with alcohol, thinner and benzene solution.
- $\spadesuit$  The maker reserves the right to upgrade the product, product specification and design is subject to change without prior notice.
- Disclaimer: The maker assumes responsibility for warranty ! service of the product itself and assume no responsibility for the data loss.
- $\blacktriangle$  The unit is not water-proof.
- Pictures contained in this manual are for reference only. !

## Connect the unit

1. Insert the HDMI plug of the device into HDMI port on TV.

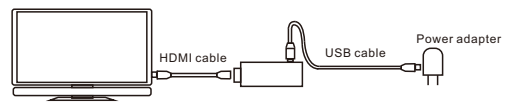

2.Insert the micro plug of USB cable into the device, and the other end into the USB port on TV to power the device. After connection, the device will be turned on automatically. If there is no USB port on TV, connect the USB cable to a mobile phone or a 5V power adapter.

## Get started

Mirror mode (MIRACAST):

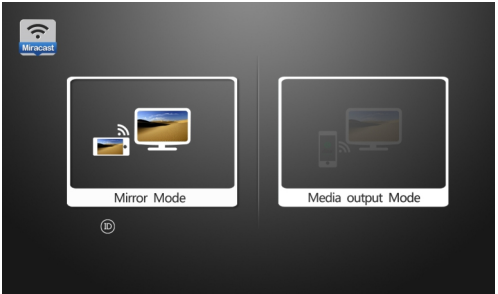

The Miracast mode will be enabled by default when the device is switched on the first time. Then please turn on the Miracast feature on a mobile phone powered with Android 4.2 or above version, search for the device and establish connection. This process of enabling Miracast feature varies a lot for different mobile phone brands. Here is a example for Samsung Galaxy S4, go to settings - screen sharing - turn on screen sharing, and then select the device. After connection, the contents on mobile phone display will be streamed to TV display.

Mirror mode to Media Output Mode (DLNA/Airplay) Switch mode between Mirror to Media Output mode: press "RST" button on the device.

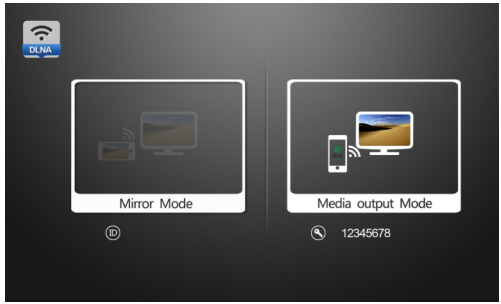

#### Media output mode(DLNA):

#### 1. AP mode

When DLNA is enabled , the device will enter AP mode by default. Please turn on Wi-Fi on a mobile phone or tablet PC, search for the device ( an ID of WFD-xxxxxx(6 digits) will be found) and establish connection. After connection, the media contents on the display of a mobile phone or tablet PC can be streamed to TV display by clicking on " DLNA push" button on media player in the mobile phone or tablet PC.

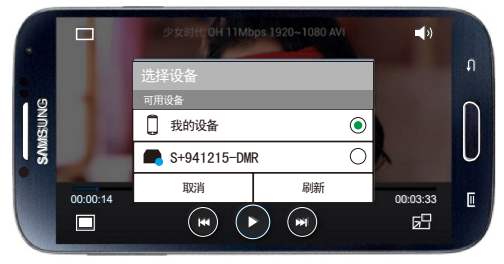

If a DLNA push or stream feature is not incorporated in the media player, please download and install a third-party APK to do this, such as S+share.apk from Tena or iMediashare.

2.Client modeTo switch to Client from AP mode, please establish connection first between mobile phone and the device, input into mobile phone browser the IP address  $(192.168.49.1)$  that is shown on TV display, go to web manager, open Wi-Fi manager, and click on Wi-Fi connection after scanning.

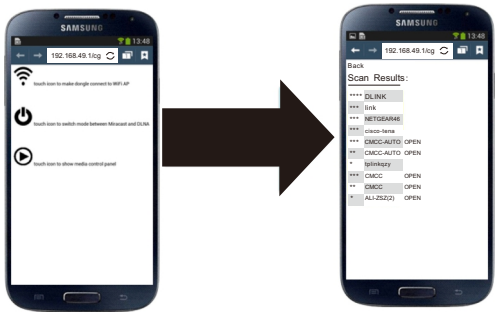

In Client mode, internet video can be streamed to TV display via the device, and currently, online video clients supporting DLNA feature.

#### 3.Airplay mode

In DLNA mode, Airplay protocol from Apple is supported as well, and the operation is similar to that for Android devices.

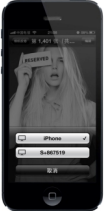

Client to AP mode

In Client mode, input into mobile phone browser IP address of the wireless router as shown on TV display, then go to operation interface of the device, select "Disconnect" and then AP mode will be enabled.

Media Output Mode to Mirror Mode

Switch mode between Media Output to Mirror mode:

- 1. Press "RST" button on the device.
- 2 . Go to web manager, and click on "switch mode".

## **Federal Communications Commission (FCC) Interference Statement**

This equipment has been tested and found to comply with the limits for a Class B digital device, pursuant to Part 15 of the FCC Rules.

These limits are designed to provide reasonable protection against harmful interference in a residential installation. This equipment generate, uses and can radiate radio frequency energy and, if not installed and used in accordance with the instructions, may cause harmful interference to radio communications.

However, there is no guarantee that interference will not occur in a particular installation. If this equipment does cause harmful interference to radio or television reception, which can be determined by turning the equipment off and on, the user is encouraged to try to correct the interference by one of the following measures:

- Reorient or relocate the receiving antenna.
- **Increase the separation between the equipment and receiver.**
- Connect the equipment into an outlet on a circuit different from that to which the receiver is connected.
- Consult the dealer or an experienced radio/TV technician for help.

This device complies with Part 15 of the FCC Rules. Operation is subject to the following two conditions:

(1) This device may not cause harmful interference, and (2) this device must accept any interference received, including interference that may cause undesired operation.

FCC Caution: Any changes or modifications not expressly approved by the party responsible for compliance could void the user's authority to operate this equipment.

## **RF exposure warning**

This equipment complies with FCC radiation exposure limits set forth for an uncontrolled environment.

The equipment must not be co-located or operating in conjunction with any other antenna or transmitter.